## 第 39 回大分県病院学会のご視聴について

#### 1. ご視聴いただく前に(推奨視聴環境)

◆対応ブラウザ…Edge / Firefox / Chrome / Safari

※閲覧のセキュリティ保全のため、ブラウザの設定によっては閲覧できない場合があります。 最新のブラウザ以外は、動作を保証いたしかねます。

- ◆Java Script および Cookie…必ず有効にしてご利用下さい。
- ◆インターネット接続環境
	- ・通信速度が不足している環境では、音声のみが再生され、動画の再生がスムーズに行われない場 合があります。また、混雑などのため回線が不安定になり、視聴がスムーズに行えない場合があ ります。その際は、回線が混み合っていないかなどをご確認下さい。
	- ・常設のネットワーク環境ではなく、スマートフォンなどのパケット通信を使用する際には、パケ ット通信料がかかります。
	- ・視聴の際は有線での接続を推奨します。
- ※オンライン参加にあたり、パソコン閲覧環境やインターネット通信接続などにかかる費用や設定 作業は、ご自身の負担と責任でお願いいたします。
- ◆聴講用端末となる「パソコン」「タブレット」「スマートフォン」
- (1) ライブ配信 (11/28) の場合
- ・「パソコン」…各種ブラウザよりご視聴が可能です。
- ・「タブレット」「スマートフォン」…事前に Zoom アプリ(ZOOM Cloud Meetings)最新のバージョンをインストール・サインアップが必要です。
- ・Zoom を事前にインストールされている場合(※画面例参照)は、①から入り そのままご視聴いただけます。インストール・サインアップがまだの方は、 ②をクリックし、手順に従って Zoom アプリをインストール・サインアップ されて下さい。

例)iphone で直接 ZoomURL にアクセスすると添付のようなダウンロード確 認の英語の画面になります。端末によっては、同じ内容が日本語で出ます。 (2) オンデマンド配信 (12/1~12/15) の場合

- ※【画面例】 $\mathbf{d}$  or  $\mathbf{c}$  $\overline{a}$  $AA$  $200m.u$  $\mathcal{C}$ **ZOOM Cloud Meet** zoom First-time user of Zoom' ② load from App S ( ) Launch Mee Or join by iPhone one-tap (US Toll): +12532158782.98535471504# +13017158592,98535471504# +13126266799,98535471504# +13462487  $\prec$ m m  $\Box$
- ・「パソコン」「タブレット」「スマートフォン」…各種ブラウザよりご視聴が 可能です。

#### 2.視聴にあたっての注意事項

- ◆11 月 29・30 日はオンデマンド配信準備のため視聴は出来ません。予めご了承ください。
- ◆本学会に関わる発表データの視聴に際し、以下の行為については固く禁じます。
	- ・個人の利用及び二次利用など、いかなる理由に関わらず無断でパソコン・カメラ・スマートフォ ンなどの記録媒体にデータを保存すること(スクリーンショットを含む)。
	- ・Web 視聴サイトに掲載の発表データ(スライド、画像、動画など)を無断で引用・転載等をする こと。

## 3.アカウント登録について…登録開始予定日 11 月 25 日(木)

・協会ホームページの第 39 回大分県病院学会 WEB 学会のページ(下記参照)からログイン画面にお入 りください。ログインは事務局よりお知らせいたしました各自の ID と仮パスワードをご使用くだ さい。ログイン後、必要事項を記入しご自分のアカウントを作成してください。

# ※同一アカウントの複数使用、第三者への ID・パスワードの譲渡・共有は禁止します。

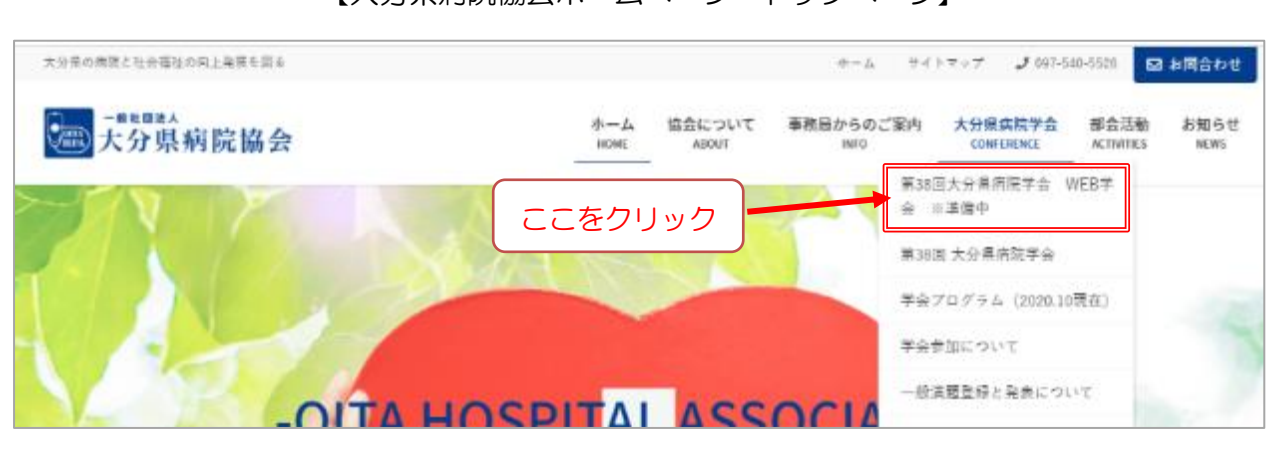

# 【大分県病院協会ホームページ トップページ】

#### 4.WEB 学会の視聴について

- ・ライブ配信のご視聴の場合は、11 月 27 日(土)までにアカウント登録をお済ませください。
- ・協会ホームページの「第 39 回大分県病院学会 WEB 学会」よりお入りいただき、ID とご自分で 設定したパスワードにてログインしてください。

【WEB 学会画面イメージ】

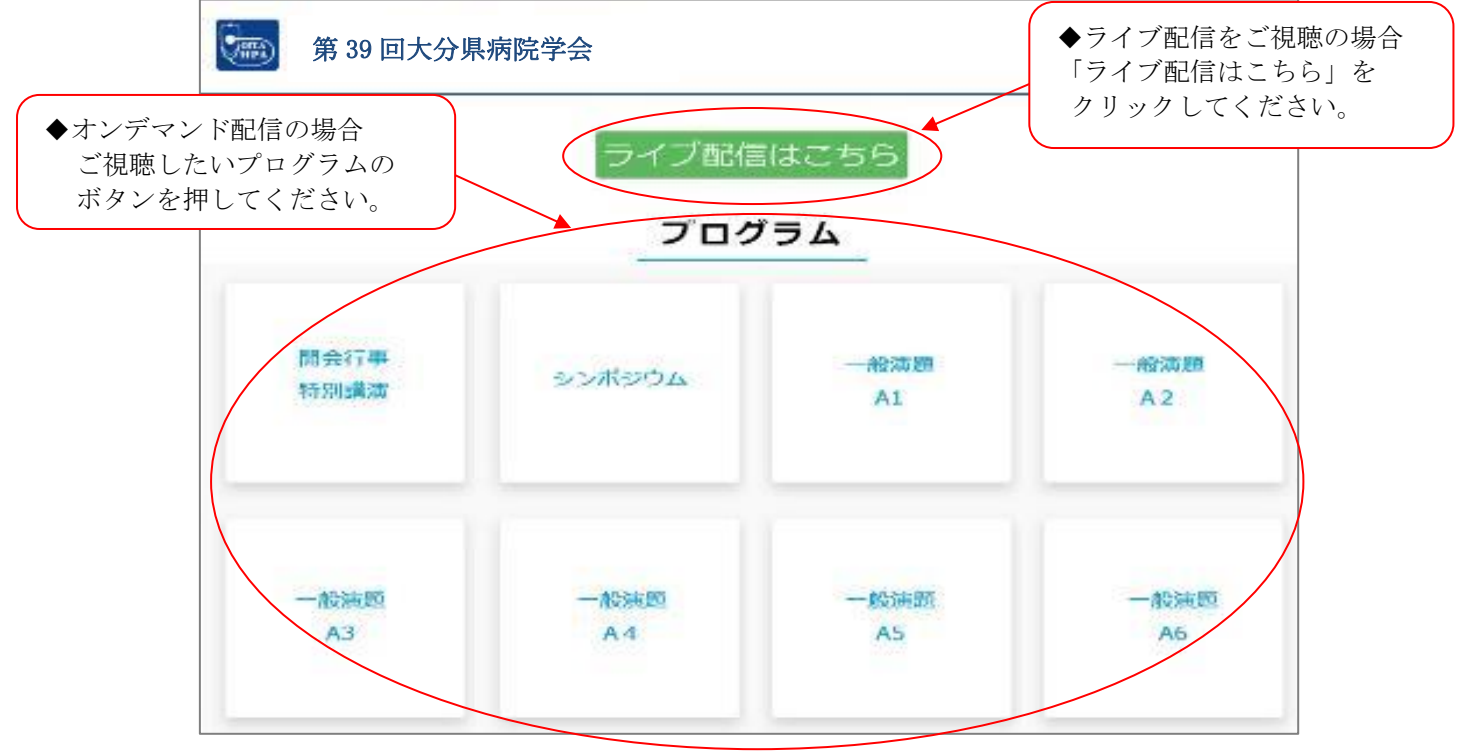

≫≫お問合せ先:一般社団法人大分県病院協会 事務局 TEL: 097-540-5526・ E-MAIL: info@oitahospitals.jp